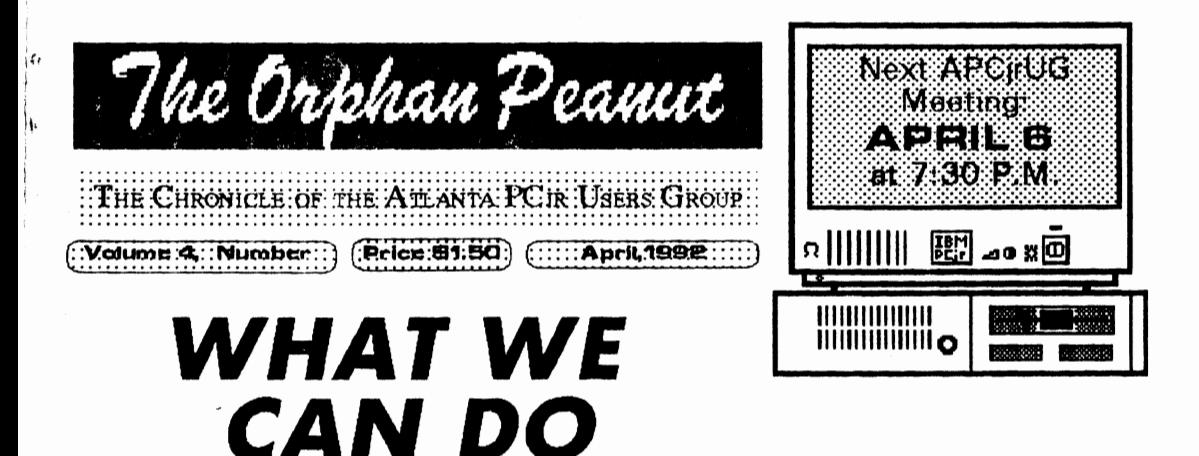

#### By Dan Lambert

It seems that we are always looking for something that we can do as individuals, and as user groups, to spark more interest and gain the ever elusive interest of others in our activities. It is my honest belief that we are now standing on the threshold of a project that has the potential to touch more lives, and do more good than any of us

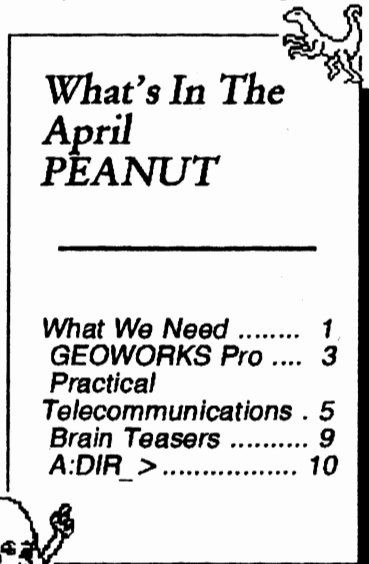

can now imagine.

A couple of months ago, the Atlanta PCir Users Group decided to try the idea of helping people who were just starting out in computing to navigate the DOS jungle. At the same meeting, a suggestion was made that we also expand on that idea and help set up computer systems for these people. Since that meeting, this idea has evolved into a concept that has real potential, not only in Atlanta, but anywhere that people have the desire to help others.

We contacted a local non-profit organization that ministers to the handicapped. Friends of Disabled Adults. After talking with them and seeing what their needs where, a group of proposals was presented to the membership of APCirUG and accepted by them.

First, a group of volunteers were recruited to act as computing mentors for people who didn't have computer experience. One of these volunteers will go to the persons home and help them to learn to use the system and execute whatever programs are available. The mentor then acts as a contact point whenever the person needs more help or information.

(Go to Page 4)

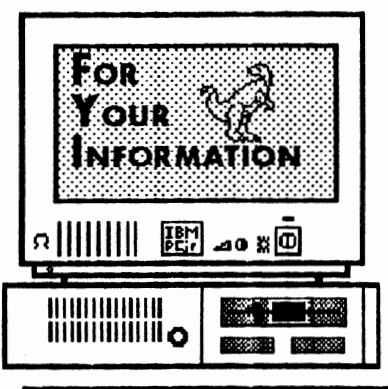

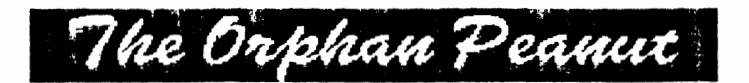

is the official newsletter of the *Atlanta PCjr Users Group,* a distressingly non-profit organization dedicated to the health and well-being of the first Orphan and first "clone" from **IBM** - the "Peanut". The Group's single purpose is as stated in Article 2 ofourConstitution:

to provide a forum for members to share information, experiences, and techniques of use that will help other members derive maximum benefit and eniovinent from their PCir.

**The ORPHAN PEANUT** is designed, laid out, and entirely created on a PCjr with 736 KB of RAM or 8 MHz of clock speed (but not both together), a Microsoft Mouse, a second floppy drive (3.5") from PC Enterprises, and two 20-megabyte hard disks from **RIM** via Paul Rau Consulting. There's other stuff as well, but we forget.

Software used includes *IEXIRA* word processing (ver. 6.0) and QEdit (2.1) text editor, Power Up! Software's *EXPRESS PUBLISHER* 2.0 desktop publishing, and sundry other programs of varying usefulness.

Permission is hereby granted for the abstraction and republication of any and all original articles in this publication, with the dual provisos that the sense of the article not be changed and that proper credit be given the author and **The OBPHAN PEANUT.** 

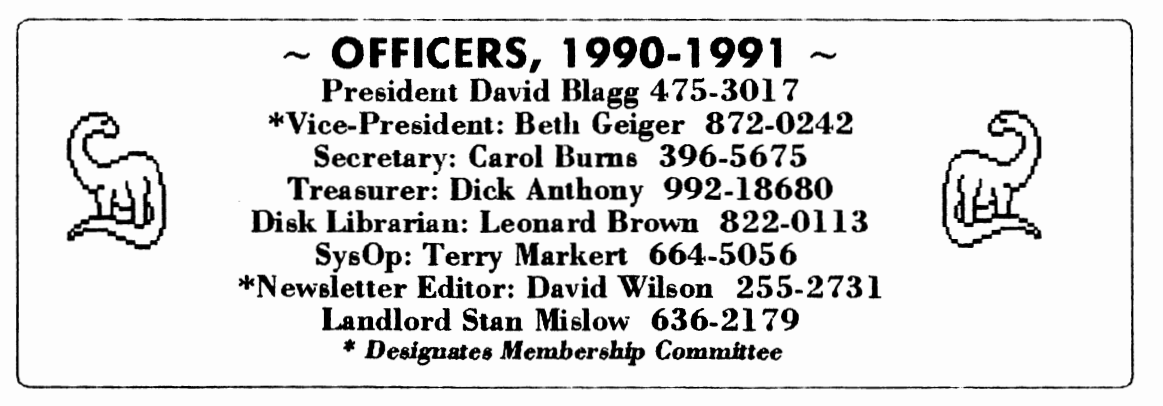

# **The Orphan Peanut** <sup>Volume 4, Number 10 **3**<br>GEOWORKS PRO **iii**ni</sup>

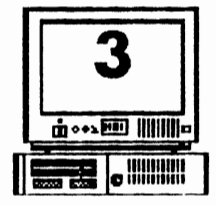

#### *Software Review by Hugh Bayless*

Geoworks Ensemble, which we reviewed about a year ago, is a quick and user-friendly package of integrated programs. Geoworks Pro is basi- .cally Ensemble with Quattro Pro Special Edition integrated into the package.

Geoworks Pro is based on PC/GEOS, the slickest, quickest, and easiest graphical user environment I've tried yet. It makes a 12 megaherz 286 PC seem like a 386/33, and on a 386/33 it makes me wonder how Microsoft can get away with selling Windows to the computer-using public.

Editor's Note: I've received several questions about GEOWORKS in the past couple of months because of references I've made *to* the program in several articles and columns, so I decided *to*  run this review by a member of another User Group. You'll notice, however, that the references are all *to* computers other than PCirs. Please be advised that performance of this software to date is not satisfactory on a Junior. Still, it has great promise for those of us who would like to see a GUI on our PCjrs, so I thought I'd let you see what it's all about.

Under the umbrella of the PC/GEOS interface are a wide range of integrated programs included in the Geoworks Pro package. GeoWrite is a I.rue WYSIWYG word processor with a 100,000 word spelling dictionary, 9 outline fonts, 7 text styles, 788 text sizes, columns, and just about all of the other features you would expect to find in a good word processor. Added to that is GeoDraw, an object-oriented draw program that is integrated with GeoWrite. Geo Manager is a file management utility which lets you copy,

move, delete and otherwise manipulate files and directories without returning to DOS.

GeoDex is a card and list program for handling addresses and telephone numbers. It offers automatic dialing as well as versatile printing. GeoPlanner is one of those ubiquitous desktop programs that lets you keep track of appointments, keeps your calendar up to date, and sounds an alarm to remind you of appointments.

GeoComm is a quick and easy communications program with word wrap, auto line feed, and a script language for automatic logons. It will handle most protocols, including XMODEM. For most users, it will be all of the communications program you will ever need.

Scrapbook lets you cut and past between applications. Appliances include a notepad for quick lists and notes. A calculator is provided for calculations if you don't have your pocket calculator handy. There is a Banner Maker that will print those wide banners you see in store windows these days. And finally, the icing on the cake is the additon of Quattro Pro Special Edition, which was reviewed by Lee Keely in the January issue of this newsletter. It is a professional level spreadsheet that is Lotus 1-2-3 compatible, and it is integrated with Geoworks Pro so that you can include your QPROSE files in GeoWrite documents.

I liked Geoworks Ensemble when I reviewed it about a year ago, but Geoworks Pro is even better. It does everything that probably 90 percent of PC users will ever want. One warning, if you ever try it, you will never want to use Windows 3. 0 again.

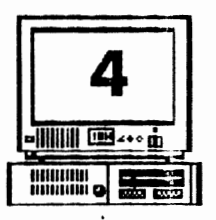

### Volume 4, Number 10<br>April, 1992 <u> "The Orphan Peanut</u>" *WuAr WE* **CAN Do**

(f-rom Page 1)

The next thing to do was to acquire some computing equipment. To this end, we have started soliciting donations of IBM compatible computer parts, components, systems, and monitors so that a svstem can be built with an individual's needs in mind. The system is then provided at no cost to the recipient. Consideration will be given to the individual's handicap **and** computing needs, and then a computer **that will** fit these needs (as wdl as is possible with our resources) will be constructed. This computer will then be loaded with software (public domain, shareware, or donated commercial programs) appropriate to the needs of the person. Appropriate tax deductible receipts are given through FODA (Friends of Disabled Adults) for any equipment donations. Values for these will be guided by I.R.S. standards.

Systems have already been given to several disabled people, and several more systems have been promised but not yet received. As these are received and configured for an individual, we want to be able to provide a mentor who lives close enough so that it's

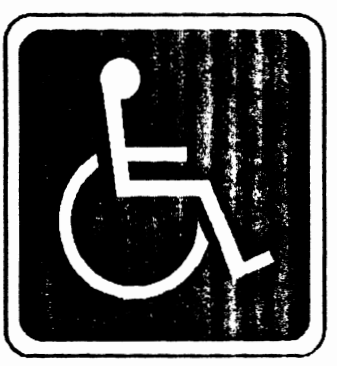

not a major inconvenience for them to stop by and help the recipient with a problem. The systems we provide for these people can open whole new vistas for people who sometimes have a very **bleak** outlook otherwise. Do you

remember the excitement you felt when you got your first computer? Can you remember the sense of accomplishment you had after you used a program to do something you had never been able to do before? What about the first time you logged on to a BBS and were able to upload or download a file?

I all the company of the state of the company of

These simple joys are denied to a host of people less able than ourselves, but there is something we can do to change that. We can, by donating our unused equipment, and our time give people less fortunate than ourselves a sense of value, accompliduncnt, and prile that they might not otherwise ever know.

If you feel that you have a contribution to make in either time or equipment please contact me (Dan Lambert) at (404) 381-1893 or call Friends of Disabled Adults at (404) 491-9014.

Remember, a computer may be obsolete to you, but to someone who doesn't have anything it's a high tech device!!

FRIENDS OF DISABLED ADULTS (FODA) is a Georgia non-profit corporation offering a variety of services to physically and mobility impaired people of all ages. Recipients of FODA services have ranged from 3 to 103 years old, and cross all racial, ethnic, religious and cultural groups. People from Atlanta, all of Georgia, all across the U.S., and even England and the Eastern European countries have been helped by FODA. Last year, FODA provided over \$600,000.00 worth of services and equipment to

#### Volume 4. Number 10 April, 1992

### PRACTICAL **TELECOMMUNICATIONS**

The Orphan Peanut

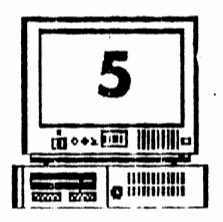

John Kine

You've heard about electronic mail, lectronic banking, and computer bulletin boards BBS). Your PC ir can let you join these netorks. Have you thought about trying it out? omputer bulletin boards can be a source of inormation, free software, and fun. Our San rancisco PCir Users Group has a BBS which Cir owners call from all over the country. hey leave messages, which everyone who calls an read, with questions or answers about oftware and hardware for the PCir. They can

#### John King's World of PCirs

tere's another Golden Oldie (I feel like a )J for some reason here), this time fromthe uly, 1990 issue of The Peanut. It was vritten by the erudite and articulate John ing, who at that time was President of the ate lamented San Francisco PCir Users froup. This is Part One of two parts, and it eally tells vou everything you need to know p get you started in the wonderful world of 3BSing. We hope you enjoy it.

so obtain programs from the BBS directly over eir telephone line.

This month, we'll cover the easiest and heapest ways to "get on the boards" with your Cjr. Easy and cheap so you won't waste time money setting up something you might decide pu don't need. We'll start from ground zero ad assume you know nothing beyond how to oot your computer. That's where I started a ouple of years ago.

First, you will need a modem. A modem is phone for your computer. We humans talk, so lephones convert sound to electrical signals

and back for us. Computers produce digital electrical signals, so a modem converts these to electrical signals compatible with telephone equipment and back. You connect the computer to one side of the modem and the phone line to the other.

The phone line you already have will be fine. You don't need a special line or to notify the phone company that you have a modem. Since most homes and apartments have the small, plastic modular jacks now, connecting the modem is easy. Measure the distance from your PC ir to the nearest phone wall outlet, and buy a phone extension cord a little bit longer. If one isn't long enough buy two. Don't worry about the length. Your system will work fine even if the cord is 100 feet long. Just be sure that the cord or combination of cords ends up with a male connector on both ends because the wall outlet and the modem have female connectors.

For the best arrangement, buy an all female Y-connector, and put it on the end of the extension cord. Using short cords, attach the modern to one side of the Y and a phone to the other. This will allow you to listen on the line while testing you modem.

You can use your PC ir and a modem to dial calls to other computers or humans. If you are calling a person, you will have to pick up the receiver and tell the computer to get off the line before a person answers. If your computer remains connected, it makes a terrible hissing noise that drowns out voices.

When you call another computer, for example a BBS, the computer at the other end must have a modem or your computer won't be able to talk to it. The hissing sounds you can hear by listening in on a call are how modems recognize

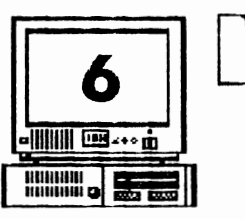

### **PRACTICAL TELECOMMUNICATIONS**

 $\frac{V}{\text{Olume 4, Number 10}}$  The Orphan Peanut

(From Page 5)

each other. The computers instruct the modems to send certain signals and evaluate the responses to establish the speed and other details of the communication link. The software you use will take care of all of these details, but more about that later.

If you buy an external modem, be sure it is "Hayes compatible". This means it understands the most common instruction set. You will also have to buy an RS-232 Serial adapter and cable to connect from the S port on the back of the PCjr to the modem. This will add \$20-25 to the cost.

Don't buy an old, non-Hayes compatible modem just because you can get it dirt cheap. Some of these are not auto-dial, and you will have to<br>manually dial every call with a phone. Whena BBS is

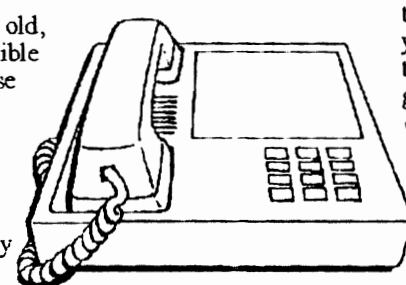

busy, which can be frequently, you may have to dial ten or twenty times to get through. You want your computer to do that automatically for you. Even worse, you will have to set up the software to work with this modem, and that can be a pain for a new user. It can even be impossible if you don't have complete documentation on the modem.

Another consideration in selecting a modem 1s the speed at which it can transmit data. The PCjr Internal modem runs at 300 baud. If you are transmitting text, this is roughly 300 words per mmute, an easy reading speed. If you have large data files to transmit you might want a faster modem because at 300 baud , it will take over half an hour to transmit a<br>50,000 byte file. The next step up is a The next step up is a 1200 or 2400 baud external modem. You can buy a new 1200 baud modem for \$60 and a 2400 baud model for \$120 at computer stores or by mail order. If you know you will use it buv a fast modem, but if you are unsure try out the internal modem first. You can always sell it and upgrade later, and the experiment will have cost you about \$10. *[Ed. Note* - We don't recommend the Internal Modem for various reasons, but it does function perfectly on a PCir.]

المالية التي تعالى المالية التي تعالى المالية التي تعالى المالية التي تعالى المالية التي تعالى المالية التي تع<br>الألبانية التي تعالى المالية التي تعالى المالية التي تعالى المالية التي تعالى المالية التي تعالى المالية التي<br>

p R n F

rr  $\mathbf v$ p d h 1 11 f p

p h II 11 a a b u  $\mathbf{1}$ d  $\overline{\mathbf{C}}$ II u p F C "'l d b s, F fi j<

OK, at this point you have a modem, either internal or external, connected to your PCjr and the telephone line. You are ready to start, but you need a software program to send instructions to the modem. There are many excellent programs. However, most of them are too complicated to make it easy to get started. Get a cated to make it easy to get started. copy of JRTELE.COM bv Ueckert Software Systems from our disk library. This is **a**  shareware program specifically for the  $PC$ jr. It will run on a **128K** PCjr. It has the com mands built in for the internal modem and a

Hayes compatible external modem. It checks to see which you have and automatically uses the right commands. No other program can make beginning communications this easy. A registration fee of \$20.00 is requested if you like the program. I have registered my copy. [Ed. Note - Alan Ueckert, a Marietta resident and oc-. casional visitor to the PCjr WORKSHOP, no longer supports JRTELE, but he also no longer requests that you register it - if you have questions on its use, Terry Markert, the SysOp can handle most of them.]

The documentation for JRTELE is straight forward, only ten pages long, and comes on the disk. A 32K video buffer is recommended. This is handled automatically if you have a 128K

#### Volume 4, Number 10 April, 1992

### PRACTICAL **TELECOMMUNICATIONS**

The Orphan Peanµt

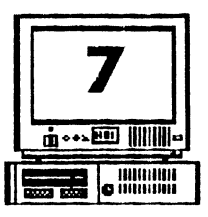

ystem, but check your memory management rogram if you have more than 128K total AM. JRTELE can handle all the sending and eceiving of files that I normally do on my comuter.

If you want to try a larger program, I recomlend PROCOMM. There are two shareware

ersions, PROCOMM 2.4.2, and ROCOMM PLUS TEST DRIVE. The b cumentation is nearly one hundred pages ong to cover all the powerful features. hese come set up for a Hayes compatible **nodem.** You will want to get the set up les from our library if you are using the Cir internal modem.

Large communications programs like ROCOMM have their own programming inguage, permit extensive keyboard pacros to automate repetitive instructions, relude many protocols for file transfers, nd allow your computer to become a miniture BBS. You may want these features ut probably not right away. In setting p the software, there are several pieces of iformation you may have to provide epending upon the package. First, what OM port are you using? The internal nodem uses COM1, all external modems se COM2. Second, what communication arameters do you want to use? The IBM C BBS standard is 8-N-1. All mainframe omputers, such as banks have, use 7-E-1. ou don't need to know that this means 8 ata bits, No parity, 1 stop bit and 7 data its, Even parity, and 1 stop bit. The

oftware will take care of all the bits for you. inally, what protocol do you want to use for lle transfers? Just pick X-modem, it will do the b. Later you can learn about others.

Now, you have the hardware connected and

the software set up, and you are ready to enter the world of telecommunications. It's time to make the first call. Find the phone number of a local BBS. *[Ed. Note: Our BBS is* THE PCJR WORKSHOP, and its number is  $(404)$  418-9161, 24 hours a day, 7 days a week. Other numbers may be found in various publications such as

Computer Currents and the MicroCenter Catalog.]

Enter the phone number in the dialing directory of your software package (the instructions will tell you how to do this), and give the dial command. Listen on the telephone for the dialing tones. If you don't hear them, recheck the instructions and connections. If you can't hear the modem dial, the phone company can't either.

If you are on a pulse dialing only line, you will have to set your software to do pulse dialing. Most programs are set up initially to do tone dialing, and you will hear the tones, but the call will not be processed by the phone company equipment.

If you are having trouble, call a nearby phone, perhaps a friendly neighbor. He can tell you whether or not his phone rang. When you have this working, you can call anywhere in the world - for a price.

Most computer bulletin boards are free. If there is a charge it is stated clearly when you first call, and you will

not be charged for any part of the call without a clear warning. The major danger is in becoming a long distance BBS addict. This can be expensive, so watch for the signs: complaints

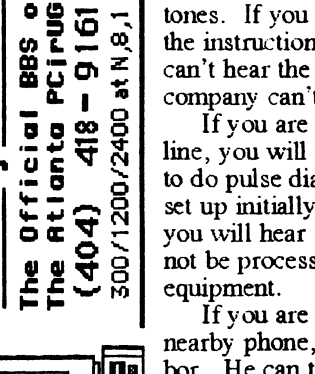

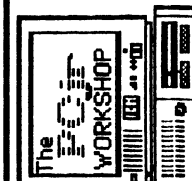

PCir WORKSH

The

ចិង្គ

Official<br>Atlanta<br>04) 418-

 $(404)$ 

ωÒ

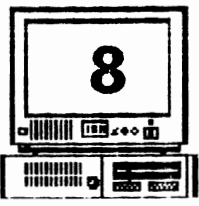

#### **8** *Volume 4, Number 10*<br>**8 Dractical** <u>April, 1992</u> *Practical Telecommunications*

(From Page 7)

that your line is always busy and phone bills over \$500. There is no "Modems Anonymous" or "BBS Enders" to tum to if you get hooked.

When a BBS answers, you will see a CONNECT message on the screen. You may have to tap the Enter key several times before anything else happens. This is to let the answering BBS know that you are alive and well and wish to proceed. At that point, the BBS will begin sending information to your computer. Read it and respond. Typically, you will be asked for your name, city, and a password to identify yomself for future calls.

Pick a simple password that you will remember the next time you call. The name of a family member or pet is good. This is not top

security stuff, so make life easy for yourself and use one password everywhere.

/,•

C  $\mathfrak{g}$ \I č f< p  $\mathbf{\tilde{p}}$ T

,. ti E

al tl

 $\mathbf{C}$ F  $\mathbf C$ yi ä b,  $\mathsf{C}$ 

a le

Once you have logged on, the BBS will have help commands to explain how to use the services. You can read messages, enter responses or new messages, and download or upload files. Download means to have the BBS send you a file at your request. Uploading is when you send something to the BBS. I upload my monthly column to our BBS. The newsletter editor then downloads it to include in that month's issue.

Don"t worry about making mistakes. You can't break anything! It will take a bit of practice to get comfortable with this new form of communications, but you can learn in the privacy of your ovm home.

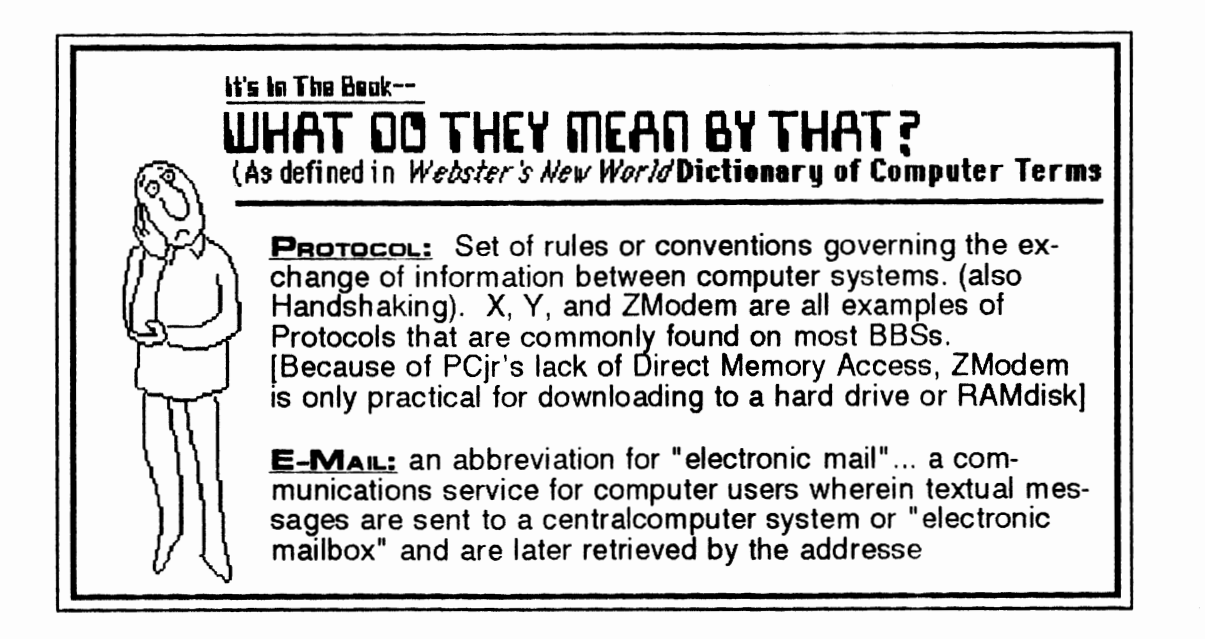

# **WHAT WE CAN Do**

The Orphan Peanut

#### '.From Page 4)

people in need. All of this was provided at no cost to the recipient!

FODA is a  $_{\rm massion\,ministrv}$ əf Mount Carmel Christian Church in Stone Mountain, Ga.

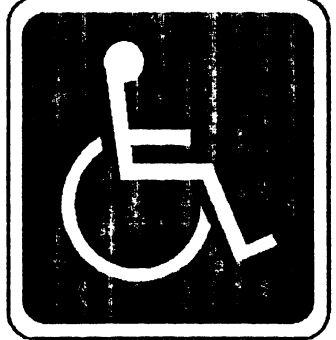

Mount Carmel provides the bulk of the funding for FODA. Grants and donations are accepted, and all donations to FODA are fully tax deductible. FODA provides Christian ministry to those seeking it, wheelchair lift vans to transport folks to essential or recreational activities, equipment for mobility impaired individuals, and any other services that we are able to provide within reason.

The director of FODA is Ed Butchart. Ed is a retired Marine Corps. officer and former salesman of medical diagnostic products who is now an ordained minister of the Christian ::hurch. His partner in this ministry is his wife Annie. 'Ibey were already ministering to disabled folks when Mount Carmel heard about what they were doing and offered to help. FODA was incorporated in September, 1986 and began full-time ministry on May 1, 1987.

If you would like more information about FODA or if you would like to begin a ministry to disabled folks in your church, call FODA at (404) 91-9014.

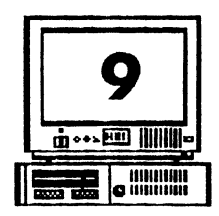

### **Brain Teasers**

Reprinted from 01192 Newsletter of South Mountain Users Group

(Northwest Arkansas Microcomputer User Group, Springdale, Arkansas)

What are these? (Answers below.)

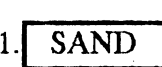

2. STAND I

Volume 4. Number 10

April, 1992

- 3. R/E/A/D/1/N/G/
- 4. 0 MD PHD MA
- 5. WFAR LONG

**-Answers-**

- 1: Sand Box
- 2: I understand
- 3: Reading between the lines
- 4: 3 degrees below zero
- 5: Long Underwear

*(]he above is an illustration of just how desperate editors can really get when they have a deadline* - *Ye Ed.)* 

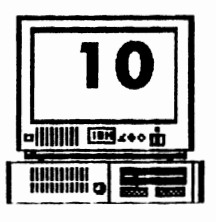

*Volume 4, Number 10 He Orkhan Peanut* ~ *A:DIR >* 

by David Blagg, President, APCJrUG

As a dedicated PCjr owner of some years standing, I have become hardened to the pretensions of those "earth people" who use ordinary personal computers. After all, the peculiar features of our little orphan have given me the extra motivation to learn a great many things which might not otherwise capture my attention. In the process I not only coaxed my little Peanut to do things others said it would not do, I gained in general understanding of computers and computing.

But one thing I have never understood in the computer industry is what is loosely referred to as "vaporware."

We know something about "vapors" generally. Not that long ago folks might have a spell of the "vapors." They would anxiously excuse themselves for a few moments to retire to another room, then return appearing refreshed to carry on as though nothing at all had happened.

 $\sim$   $\sim$ 

And so it is with vaporware.

This is stuff that is talked about as if it was real. In the computer world, it can be hardware that would be nice to have, for it is claimed sight unseen that it will do wonderful things. But when you want to buy it--well, it simply cannot be found. Or, alternatively, you send your money to a vendor and wait. After a decent interval, you call the vendor only to be told that the product is ''still in development" or "having the last bugs worked out." It is vapor hardware, but you are supposed to understand these things.

I

A similar situation obtains with software. Here, however, the claims are for software outcomes which are not delivered. It is vapor software, but despite your disappointment you are supposed to accept these things.

There are variations. You know what we mean. Vaporware generally describes some item or service which claims to be helpful and readily available. But it is not. In the end, we know what it is. Be wary, and beware.

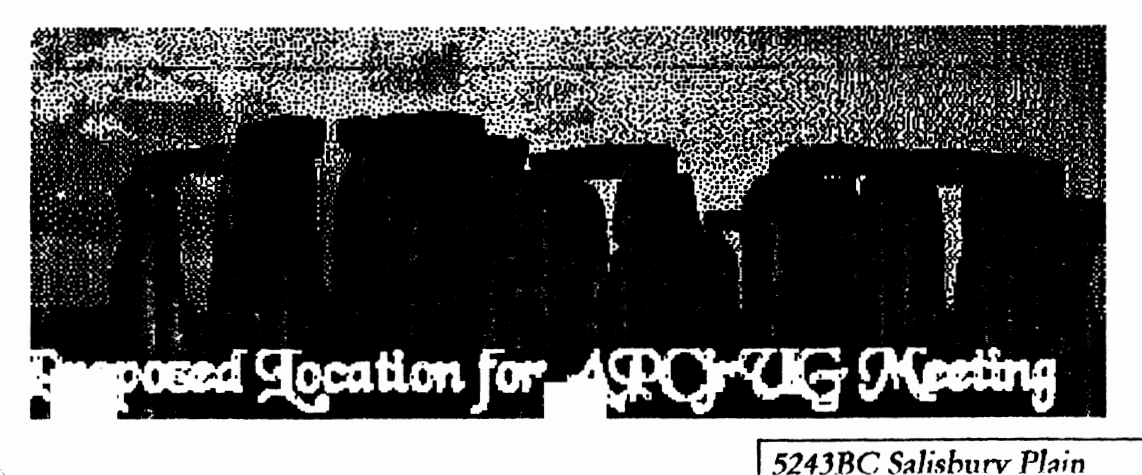

### The Orphan Peanut

## $APCj<sub>r</sub>UG$

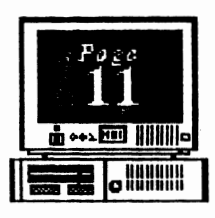

\*The Atlanta PCjr Users Group Disk Library is a branch of the United States Library of Congress; failure to register software received from the APCjrUG is punishable by a prison term not to exceed thirty years' incarceration on Alcatraz Island.

#### LIBRARIAN'S CHOICE: Disk of the Month

**JRTELE:** Communications software written specifically for a 128K PCjr

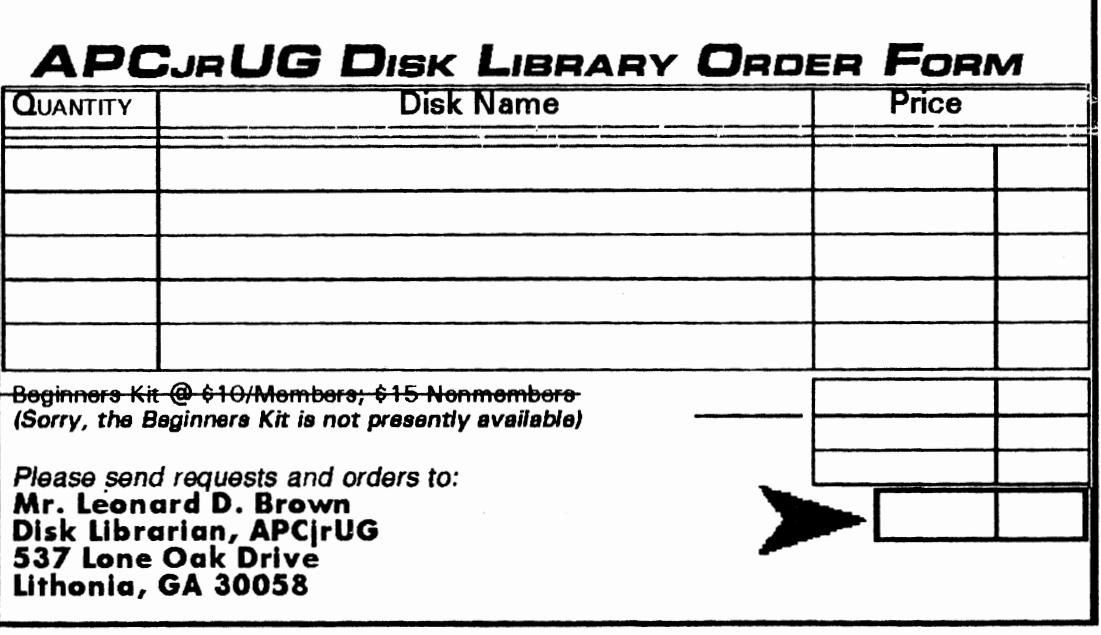

\*April Fool! Just wanted to see if anyone reads this stuff - DGW

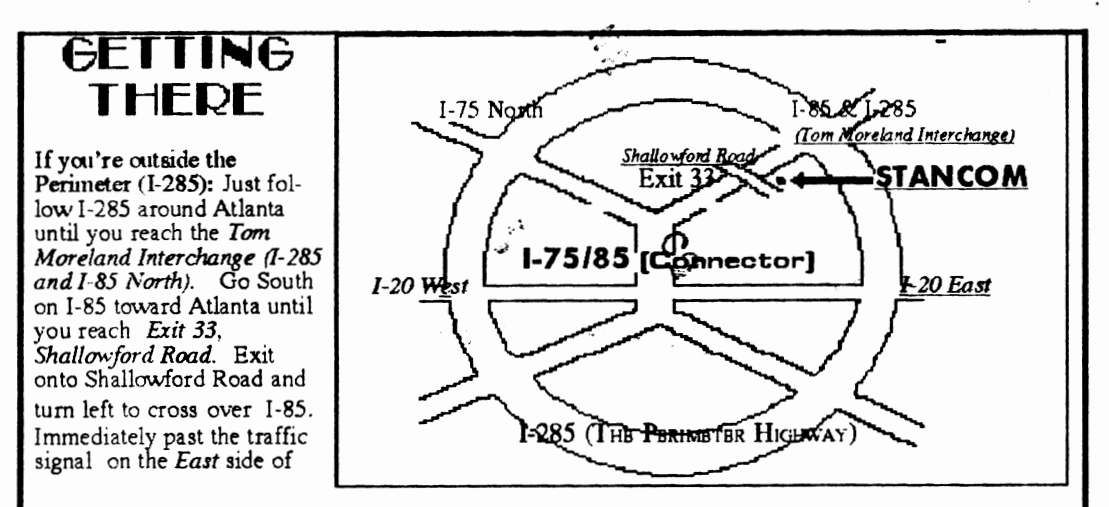

the overpass you will see a buildiing on the left with **STANCOM** in latrge letters on the front of it. If you're inside the Perimeter  $(1-285)$ : Get on I-85 heading North from the city. Watch for the *Shallowford Road exit, Number 10 33, and leave the Interstate highway there. Turn right on* Shallowford Road. get in the left lane and prepare to immediately turn left into the *STANCOM* parking lot.

The Orphan Peanut

**The Chronicle of the Atlanta PCir Users Group 6575 Amberglades Lane Atlanta, GA 30328** 

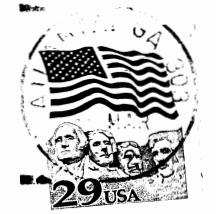

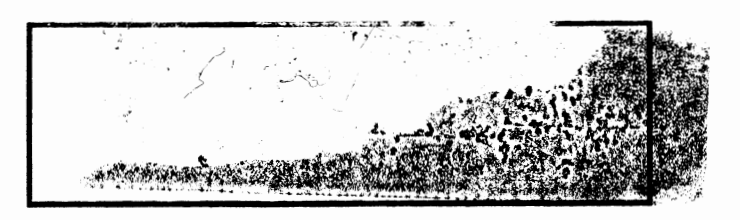